# **Desenvolvimento de um app para uso da moeda social da ONG ABAN**

## **Kevin Azevedo de Souza1 , Sandro Roberto Fernandes2**

1 Instituto Federal de Educação, Ciência e Tecnologia do Sudeste de Minas Gerais – *Campus* Juiz de Fora

2 Núcleo de Informática - Instituto Federal de Educação, Ciência e Tecnologia do Sudeste de Minas Gerais – *Campus* Juiz de Fora

kevinazevedo257@gmail.com, sandro.fernandes@ifsudestemg.edu.br

**Abstract.** *This article aims to present an application capable of managing transfers of a virtual currency and maintaining the registration of users. The application uses a google platform that contains a set of tools and infrastructure to facilitate development, Firebase, and allows users to register, login via email and password, access the device's camera, read QR codes and image storage.*

**Resumo.** *Este artigo tem como objetivo apresentar um aplicativo capaz de gerenciar transferências de uma moeda virtual e manter o cadastro de usuários. A aplicação utiliza uma plataforma do Google que contém um conjunto de ferramentas e infraestrutura para facilitar o desenvolvimento, o Firebase, e permite o cadastro de usuários, login através de e-mail e senha, acesso à câmera do dispositivo, leitura de QR codes e armazenamento de imagens.*

## **1. Introdução**

A tecnologia sempre proporcionou soluções inéditas para variados problemas, gerando ativos e movendo a economia. Com sua evolução, foi possível revolucionar diversas áreas antes nunca pensadas como aliadas tão forte e hoje encontramos esse impacto na agropecuária, saúde, educação e até mesmo em projetos de transformação social, melhorando as condições de vida de uma comunidade ou da sociedade como um todo.

Visando promover transformação social a ABAN – Associação dos Amigos, é uma ONG que atua desde 1997 no bairro Dom Bosco em Juiz de Fora. Desenvolve nesta comunidade, além de outros projetos, o Geração do Futuro. O projeto visa enfrentar a pobreza através do estímulo a construção de um projeto de vida, da educação e empoderamento dos participantes. São inúmeras atividades de arte, esporte e educação nas oficinas deste projeto. Dentre os diversos problemas tratados pela ABAN, o quadro de pobreza é o mais complexo, pois é uma tarefa complexa mobilizar uma pessoa a iniciar uma caminhada de superação. Depois de muitos anos numa realidade caótica o indivíduo perde a esperança e motivação para lutar. Uma estratégia é trabalhar com recompensas de curto prazo estrategicamente ligadas a propostas de desenvolvimento de médio e longo prazo o que facilita a mobilizar os participantes do projeto. Uma estratégia que possui bons resultados são as moedas sociais. Elas permitem estimular os participantes, possibilitando que a pessoa adquira aquilo que deseja e permite a realização de atividades que trarão ganhos mais adiante em sua trajetória.

O projeto, surgiu da junção do interesse, por parte da ONG, de sempre inovar em soluções para transformações sociais, com o fato de que a maioria dos jovens da comunidade possuem acesso à internet através de seus próprios dispositivos móveis e do ponto de conexão fornecido pela ABAN. A proposta do projeto é a criação de um aplicativo para o controle e distribuição de uma moeda virtual de forma que os participantes acumulem moedas virtuais pelo cumprimento de tarefas e vivência das regras construídas em conjunto. Os valores virtuais acumulados poderão ser usados em mercearias que se localizam dentro da ONG e também em estabelecimentos da comunidade. Atuando dessa forma, é possível gerar benefícios tanto para a comunidade, quanto para a instituição.

## **2. Metodologia**

Durante o levantamento dos requisitos junto a ABAN, foram identificadas as regras do negócio iniciais para o sistema. Durante o processo de desenvolvimento, algumas foram ajustadas em virtude de novas necessidades que surgiram. As regras são descritas a seguir:

| Identificação        | Descrição                                                                                                    |
|----------------------|----------------------------------------------------------------------------------------------------|
| Cadastro para        | O aplicativo deve permitir cadastro (CRUD) de pessoas físicas e                                                                                                    |
| usuários (RN01)      | pessoas jurídicas. Também há a necessidade de permitir ao usuário                                                                                                    |
|                      | a alteração/atualização de seus dados, mas somente os que não são<br>considerados como imutáveis, por exemplo o CPF ou CNPJ. Este<br>cadastro será utilizado para efetuar o login no sistema. |
| Critérios para       | Somente usuários cadastrados possuem acesso ao sistema. O login                                                                                                    |
| realizar o login no  | deve ser feito utilizando e-mail e senha.                                                                                                    |
| sistema (RN02)       |                                                                                                    |
| <b>Gerar QR Code</b> | As pessoas jurídicas, para simplificar a transferência de moedas,                                                                                                    |
| (RN03)               | terão um QR Code gerado pelo app para sua identificação.                                                                                                    |
|                      |                                                                                                    |
| Ler QR Code          | Pessoas físicas utilizarão a câmera do celular para a leitura de um                                                                                                    |
| (RN04)               | QR Code para simplificar a transferência de moedas.                                                                                                    |
| Política de          | As transferências de moedas devem ocorrer utilizando as regras                                                                                                    |
| Transferência de     | abaixo.                                                                                                    |
| moedas virtuais      |                                                                                                    |
| (RN05)               | Pessoa Física:                                                                                                    |
|                      | Transferir moedas para pessoas jurídicas;<br>$\bullet$                                                                                                    |
|                      | Receber moedas da ABAN;<br>٠                                                                                                    |
|                      | Visualizar seu saldo atual;<br>$\bullet$                                                                                                    |
|                      | Visualizar seu histórico de transferências.                                                                                                    |
|                      | Pessoa Jurídica:                                                                                                    |
|                      | Visualizar seu saldo atual;                                                                                                    |
|                      | Visualizar seu histórico de transferências.<br>$\bullet$                                                                                                    |
|                      |                                                                                                    |
|                      |                                                                                                    |

**Tabela 1. Definição das regras de negócio.**

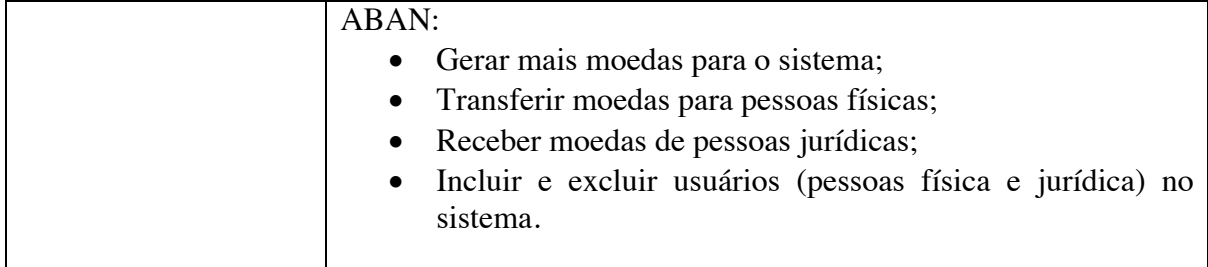

Para o desenvolvimento do aplicativo, foi necessário definir as ferramentas que seriam usadas analisando seus requisitos e plataformas de destino. O *framework Ionic* foi escolhido por possibilitar a criação de aplicativos híbridos, que são definidos por utilizarem componentes web para gerar a interface com o usuário e por acessar funcionalidades nativas da plataforma, como por exemplo a câmera e o microfone. Em termos de performance, aplicativos híbridos possuem certas desvantagens, porém, como a aplicação foi planejada para acessar poucos recursos nativos, não há impactos significativos em sua fluidez.

A manipulação dos dados da aplicação foi feita utilizando uma plataforma oferecida pelo *Google* chamada *Firebase*. Para o armazenamento, estruturação e consulta dos dados, foi utilizado o *Cloud Firestore*, que é um banco de dados *NoSQL*. A aplicação não possui requisitos fortes que indicam necessariamente o uso de um banco não relacional, mas a ferramenta funciona muito bem integrada a outras ferramentas da plataforma *Firebase* que também foram usadas no desenvolvimento. O banco de dados orientado a documentos é uma abordagem flexível dos dados, ou seja, possibilita uma evolução do documento de acordo com as necessidades da aplicação. A estrutura do banco é dividida em duas coleções, uma que se refere ao usuário e outra referente a transferências de moeda, isso pode ser visto na Figura 1, a seguir.

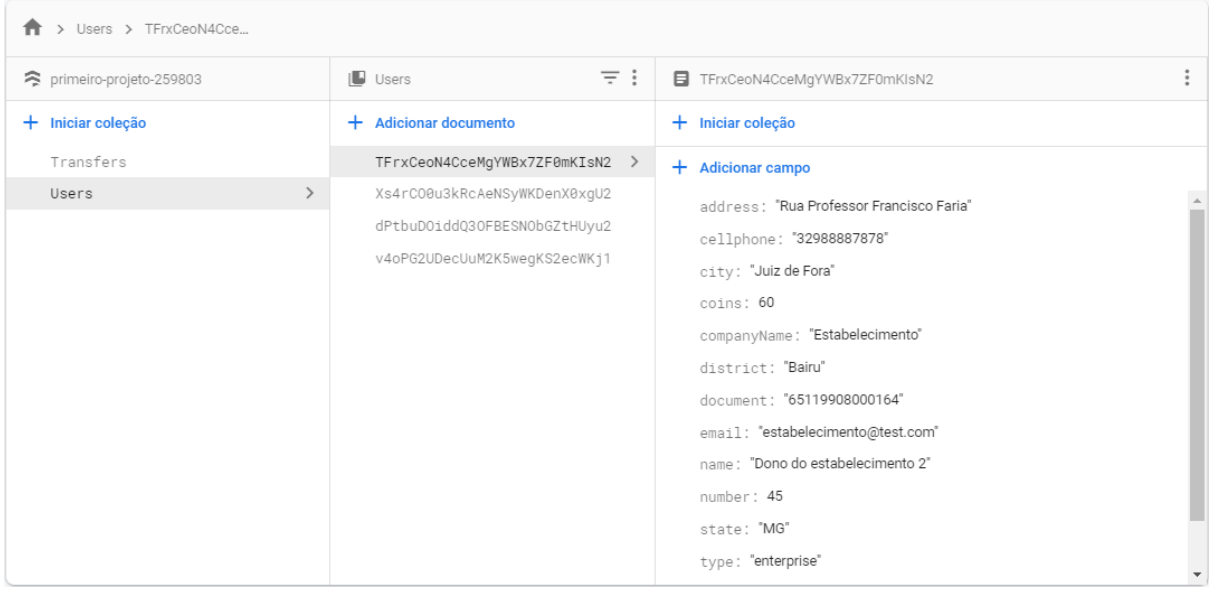

#### **Figura 1 - Interface de gerenciamento do banco de dados (Cloud Firestore). Fonte: O autor.**

O desenvolvimento do *app* se iniciou utilizando o gerenciador de pacotes *npm* para a instalação da interface de linha de comando *ionic* (*ionic CLI*) no ambiente. Essa ferramenta facilita a construção de um projeto *ionic* criando toda a sua estrutura de diretórios e oferecendo outras funcionalidades como o *build* e o *livereload* da aplicação. É gerado um diretório completo com uma aplicação *helloworld* pronta para ser executada. A partir dessa estrutura introdutória é gerado todos os outros elementos que compõe o aplicativo.

Após a criação da estrutura da aplicação, seguiu-se com o desenvolvimento das páginas. Utilizando o *ionic CLI*, é possível criar uma página com apenas um comando. Para cada página criada é gerada uma pasta com os seguintes arquivos: *pagina.module.ts*: arquivo é responsável pela importação de componentes, diretivas e *pipes* que serão usados na página; *pagina.page.html:* arquivo que contém o *html* que será exibido na *view*; *pagina.page.scss*: arquivo de folhas de estilo para a customização da *view*; *pagina.page.ts*: arquivo principal onde se encontra toda a lógica da página; *pagina.page.spec.ts*: arquivo de testes; e *paginarouting.module.ts*: arquivo para a definição de sub rotas da página.

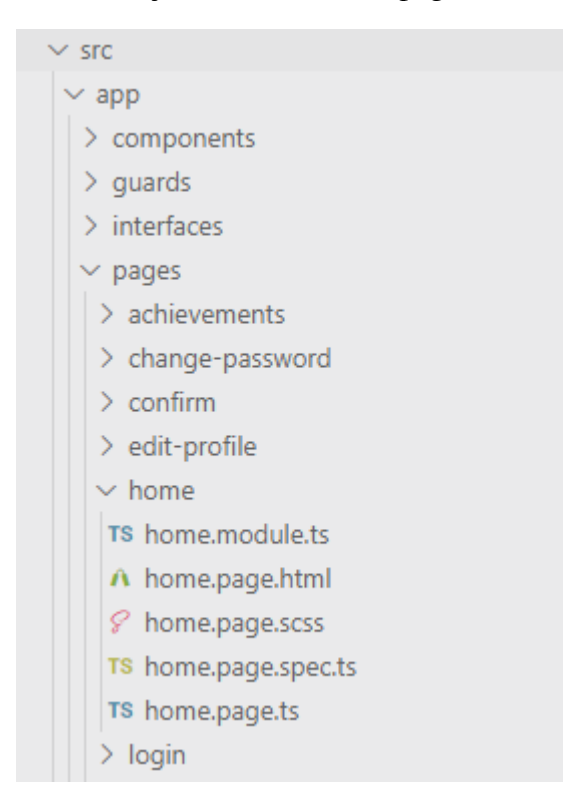

**Figura 2. Estrutura de pastas e arquivos que constituem a página inicial da aplicação. Fonte: O autor.**

A primeira página criada foi a de cadastro dos usuários. Uma página de cadastro normalmente possui muitos elementos visuais que compõe um formulário. O *ionic framework* oferece uma série de componentes visuais e entre eles o *ion-input*, que segue a ideia da *tag inpu*t da linguagem de marcação *html*. Além desses componentes visuais, foi usado também o *Material Design*, que é um *design system* desenvolvido pela Google que também fornece alguns componentes visuais prontos. A junção desses componentes visuais com a aplicação da lógica utilizando a linguagem *typestript* permitiu a criação de um formulário dinâmico e funcional. Também foi implementado a validação dos campos e máscaras para os campos de telefone, CEP e documentos.

```
src > app > pages > login > TS login.page.ts > ...
      import { Component, OnInit } from '@angular/core';
 \mathbf{1}\overline{2}import { User } from 'src/app/interfaces/user';
      import { AuthService } from 'src/app/services/auth.service';
 3
      import { LoadingController, ToastController } from '@ionic/angular';
 4
 5
 6
     aComponent({
 \overline{7}selector: 'app-login',
        templateUrl: './login.page.html'.
 8
        styleUrls: ['./login.page.scss'],
 \overline{9}10
      Ð
      export class LoginPage implements OnInit {
11public title = "Login"
12
        public user: User = \{\};13
14
        private loading;
        constructor(private authService: AuthService.
15
16
          private loadingController: LoadingController,
          private toastController: ToastController) { }
17
18
        ngOnInit()19
20ł
21async login(){
22
23
          await this.presentLoading();
24
          try{
          await this.authService.login(this.user);
つら
          }catch(error){
26
27
            console.log(error);
28
            this.presentToast(error.message);
          }finally{
29
            this.loading.dismiss();
30
31
32
```
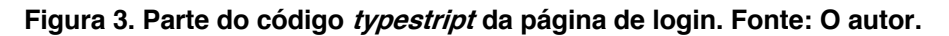

Além de um banco de dados, o *Firebase* também fornece uma ferramenta para autenticação chamada *Firebase Authentication*. Com ela é possível implementar a autenticação de uma aplicação de maneira rápida e segura. Um de seus maiores atrativos é a quantidade dos diferentes métodos de autenticação ofertados, como por exemplo, é possível fazer o login com uma conta *Google, Facebook, Twitter* ou até mesmo com o número de telefone utilizando um código de verificação que é enviado para o telefone do usuário. O aplicativo de moeda virtual fornece apenas a opção de login com e-mail e senha, mas espera-se uma evolução para que seja possível fazer o login a partir de algumas redes sociais, o que pode ser visto na Figura 4 a seguir.

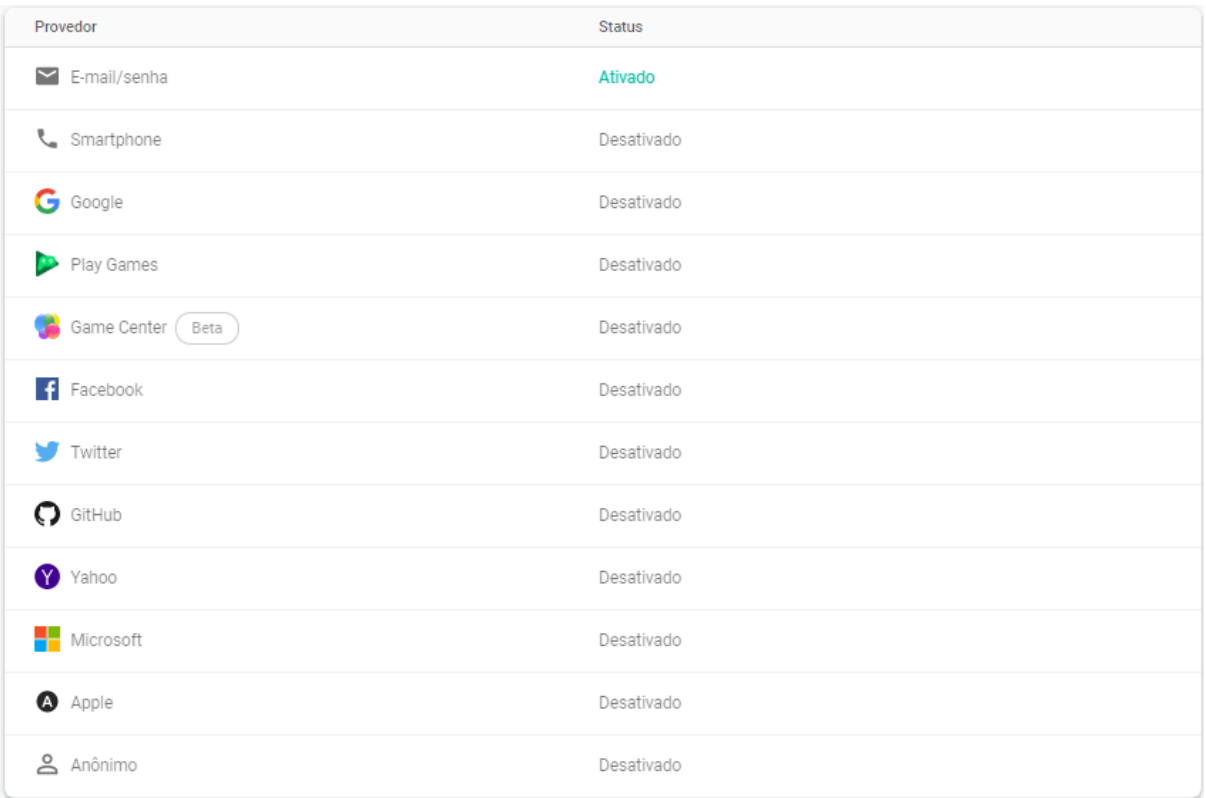

#### **Figura 4. Métodos fornecidos pelo Firebase Authentication para criar e gerenciar usuários. Fonte: O autor.**

Seguindo o fluxo de desenvolvimento, após a finalização da página de cadastro com a função de salvar no banco todas as informações do usuário, o próximo passo foi a criação da página de login e da lógica de segurança das páginas do aplicativo. A página de *login* é uma *view* simples com os campos para a inserir o e-mail e a senha e a também um link para a recuperação de senha que ainda vai ser implementado usando um serviço do kit de ferramentas *Firebase*. Para a implementação da lógica de autenticação foi criado um *service* justamente para a integração com o *Firebase Authentication*. A criação de *services* utilizando o *Ionic CLI* também é feito a partir de um código de linha de comando e fornece dois arquivos: um para a implementação e outro para testes. O *service* criado possui as funções básicas para um serviço de autenticação: registro de um usuário, *login* e *logout*.

Na criação da estrutura do projeto, um arquivo de rotas é criado para o controle de navegação entre as páginas. Dentro desse arquivo, uma rota é definida para cada página e é possível estabelecer um *guard* para a rota, que basicamente é um gerenciador de rotas e no caso dessa aplicação foi usado para permitir ou não o acesso à uma página dependendo do status atual do usuário.

A interface após o *login* foi implementada pensando na facilidade do usuário de acessar cada funcionalidade da aplicação sem muitas complicações. A navegação por *tabs* (abas) gera um conforto maior para o usuário e encaixa nos requisitos da aplicação por não possuir muitas páginas e funções. Para o usuário do tipo pessoa física as abas disponíveis são *Transações*, *Transferir* e *Meu Perfil*. Uma regra de negócio definida no início do projeto determina que o fluxo das transferências de moeda apenas acontece de um usuário pessoa física para um usuário pessoa jurídica. Desse modo, quando logado com um usuário do tipo pessoa jurídica, a aba transferir é substituída por outra, chamada conquistas.

A maioria das *views* da aplicação mostram dados armazenados no banco. Para essas consultas foram criados dois *models* e dois *services*, um para cada coleção, para realizar as operações básicas de *CRUD*. Com o decorrer do desenvolvimento esses *services* foram aperfeiçoados recebendo novas operações de acordo com os requisitos da aplicação.

Na *Transações*, o usuário consegue acessar o seu saldo atual e um pequeno histórico de suas últimas transações, seguindo a maioria das interfaces de aplicações de banco ou de gerenciadores financeiros. Nesta aba há um link para a visualização de todas as transferências relacionadas ao usuário logado. A aba *Meu Perfil* exibe os dados do usuário logado e oferece as opções de alterar os dados e senha. Para usuários do tipo estabelecimento a página de perfil também permite a download de um código QR que é usado nas transações de moeda. Estas telas são apresentadas mais adiante.

Para a construção da funcionalidade de leitura de códigos QR foi necessária a instalação de dois *plug-ins*: *QR scanner* e *Base64 To Gallery*. Também utilizou-se o *Apache Cordova* que foi responsável por fazer o código *javascript* da aplicação ter acesso à recursos nativos da plataforma. O *plugin QR scanner* permite o acesso a câmera do celular e realiza a tradução do código. Quando reconhecido, se o código pertencer a um estabelecimento, uma nova página é carregada mostrando suas informações. O usuário então é capaz de conferir para quem está transferindo as moedas. A confirmação da transação passa por diversas validações, como por exemplo saldo insuficiente e tipo de usuário, e mostra uma mensagem de acordo com o resultado da operação. A verificação de usuário ocorre devido a um requisito da aplicação que define que transferências só podem ser realizadas de um usuário do tipo pessoa para um estabelecimento. Voltando para a página principal da aplicação é possível confirmar o status da última transação. E o *plugin Base64 To Gallery* permite que o usuário, logo após permitir o armazenamento de arquivos no dispositivo, salve uma imagem da aplicação em sua galeria.

## **3. Funcionamento do APP**

O fluxo da moeda social começa com a instituição distribuindo quantias para os integrantes do projeto como recompensa pela participação em atividades fornecidas pela ONG. Essas moedas podem ser trocadas por suprimentos em estabelecimentos parceiros. Uma visão geral desse processo está na Figura 5 a seguir.

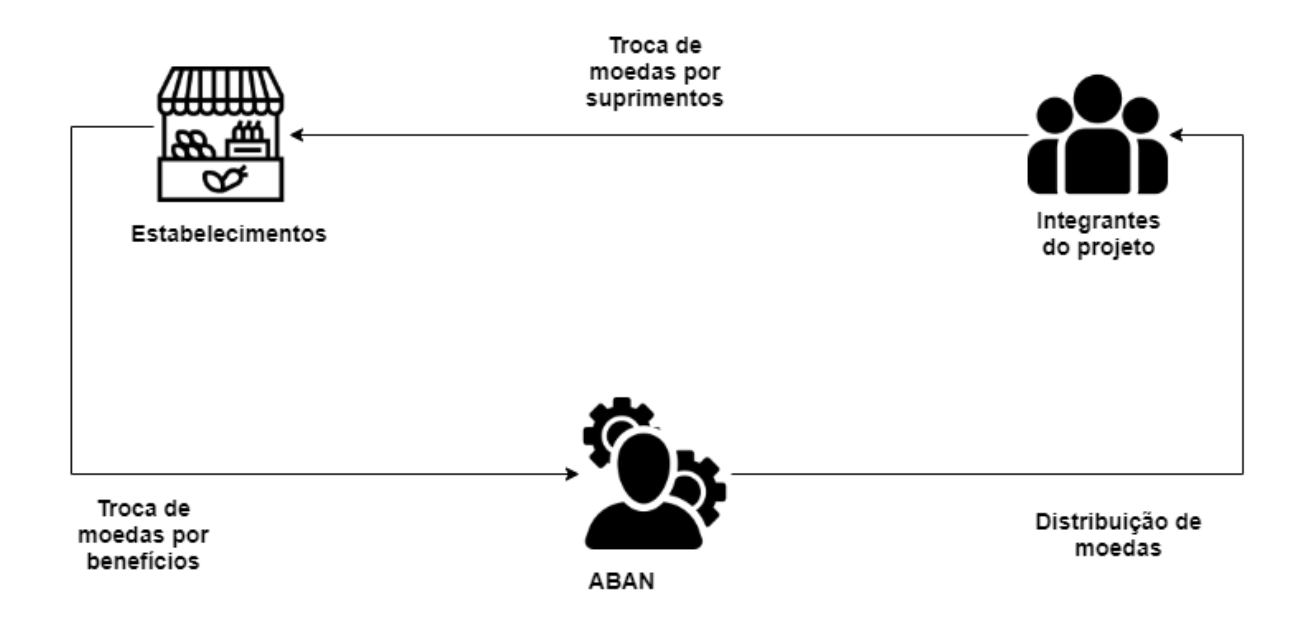

#### **Figura 5 – Fluxo da moeda social entre os atores envolvidos no projeto. Fonte: O autor.**

O aplicativo em questão permite um usuário criar contas de dois tipos: pessoa física ou pessoa jurídica. O cadastro de pessoas físicas é destinado aos participantes do projeto, o cadastro de pessoas jurídicas é destinado a estabelecimentos comerciais que mantém uma parceria com a instituição para suprir a carência de produtos fundamentais para os moradores. O cadastro da pessoa física solicita que o usuário coloque dados comuns como nome e data de nascimento e o cadastro de pessoa jurídica solicita, além dos dados do estabelecimento, os dados de um contato. Alguns dados, como se é estudante ou não e ou se está trabalhando ou não, são necessários para análises futuras de público alvo e usuários ativos. A tela com esta funcionalidade pode ser vista na Figura 6 a seguir.

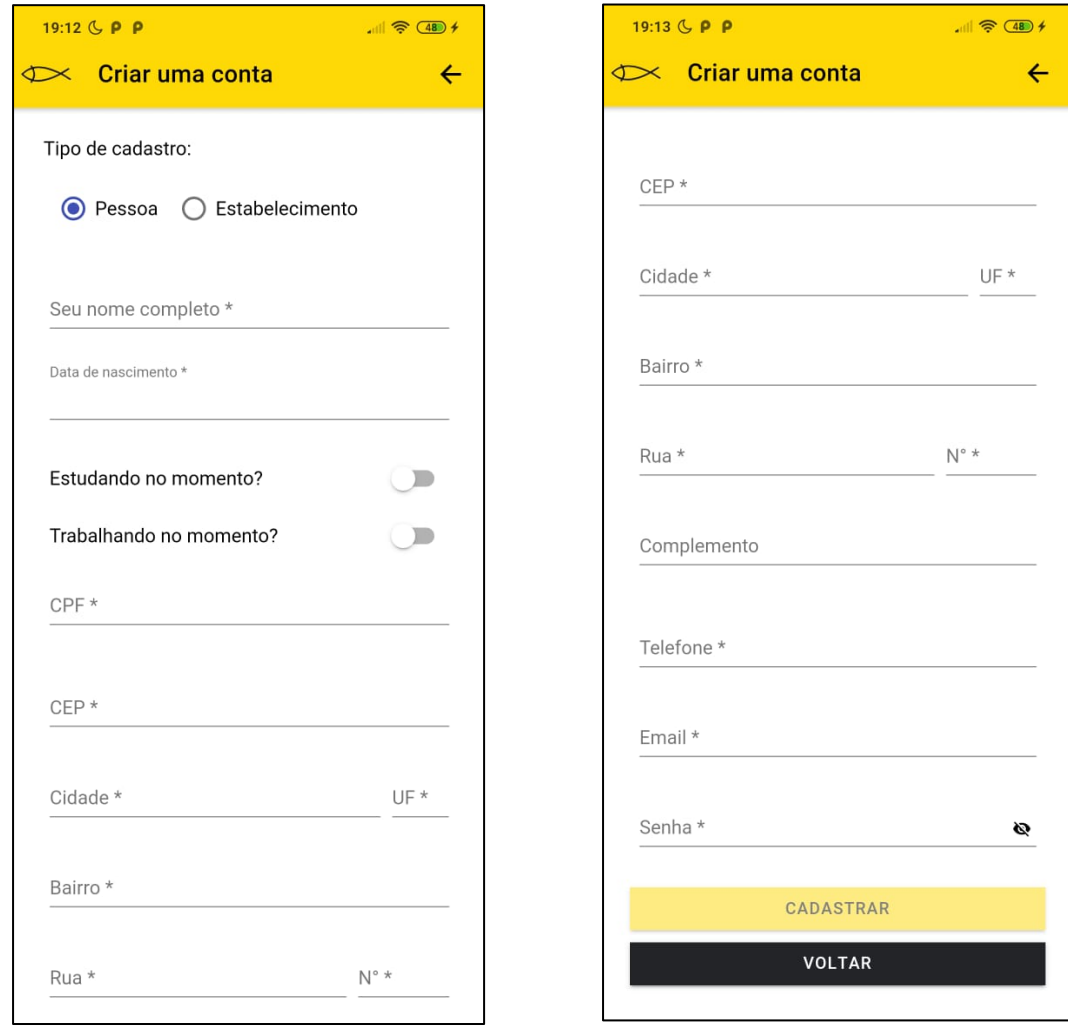

#### **Figuras 6 - Interface da aplicação no momento da criação do cadastro de um usuário do tipo pessoa física. Fonte: O autor**

Depois de logado, o usuário acessa as páginas de acordo com seu perfil. Ambos perfis possuem a página de transações como principal. Nela é possível acompanhar o histórico das suas últimas ações e ter um controle sobre o seu saldo atual. Clicando para ver todas as transações, é carregado o histórico completo para usuário. Outra funcionalidade comum aos dois perfis de usuário é a alteração dos dados de sua conta. Acessando a aba *Meu Perfil* é possível alterar os dados e a senha do usuário. No caso de um usuário do tipo estabelecimento, também existe a opção de fazer o download do seu código QR, pensando na facilidade de compartilhar o código em redes sociais ou imprimir para ser exibido no estabelecimento.

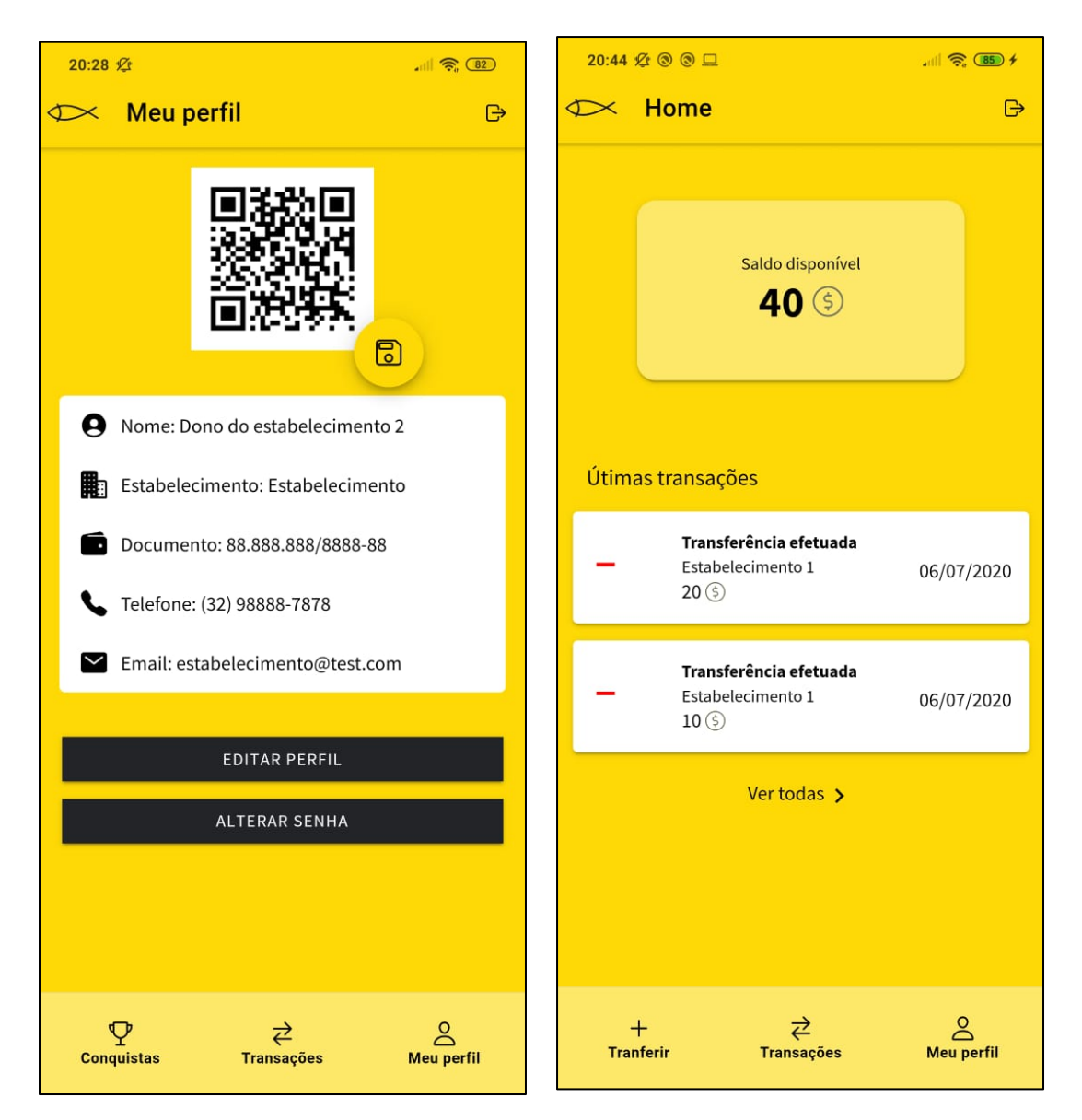

**Figuras 7 – Interface da aplicação que mostra suas últimas atividades e interface do perfil de um estabelecimento. Fonte: O autor.**

Para fazer uma transação, o usuário deve seguir para a aba *Transferir*, que pode ser acessada nas abas na parte inferior da aplicação. A aba *Transferir* é composta por um texto explicativo sobre como realizar uma transação e um botão que abre a funcionalidade de leitura de códigos QR. Ao pressionar o botão para scanear, o aplicativo solicita permissão para o uso da câmera do celular e, caso concedida a permissão, uma página é carregada com os dados do estabelecimento, um campo para inserir a quantidade de moedas que vão ser transferidas e o botão para confirmar a transação. Esse é o fluxo principal da aplicação e está disponível apenas para usuários do tipo pessoa física.

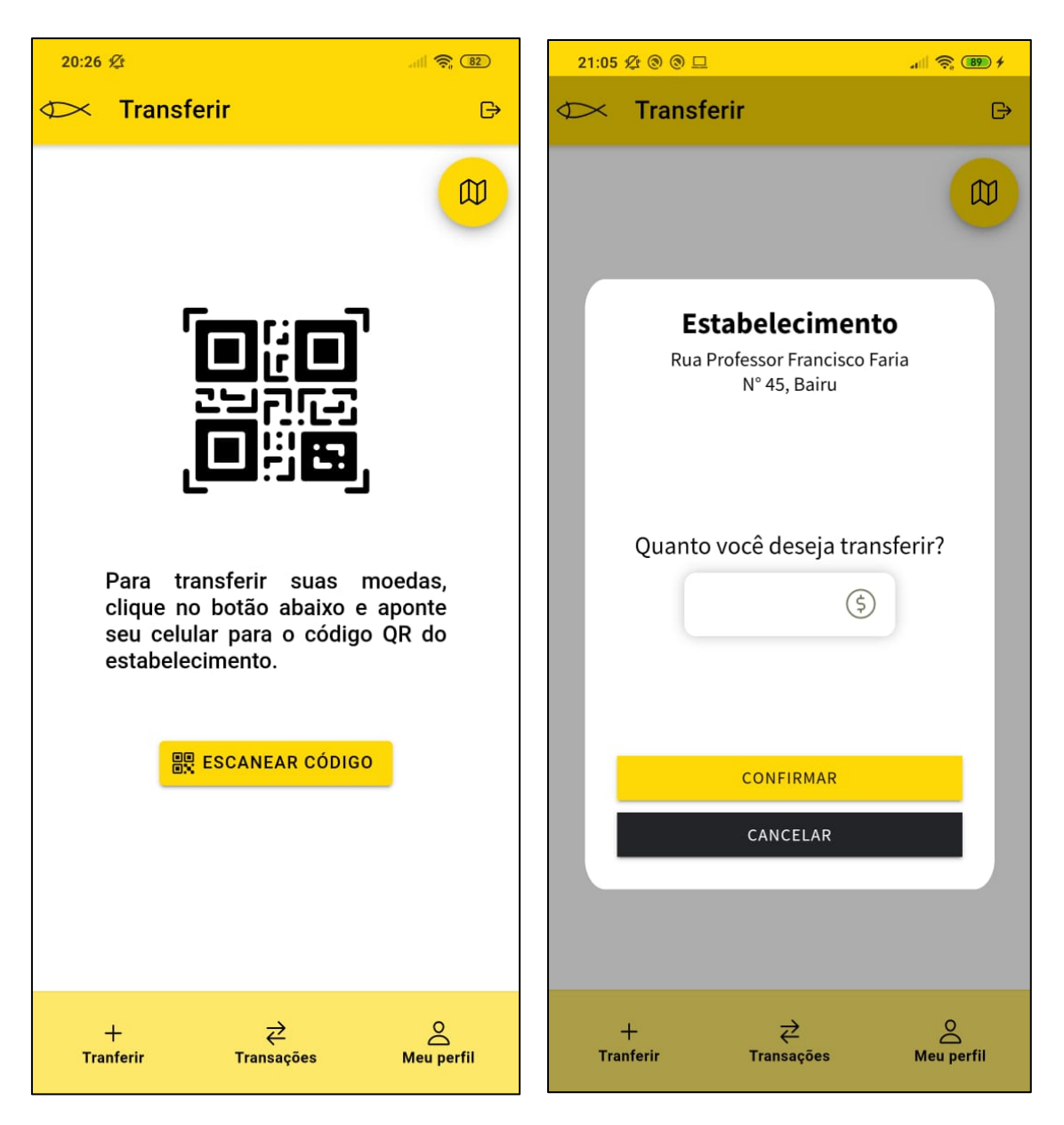

**Figuras 8 – Interface da aplicação que mostra suas últimas atividades e interface do perfil de um estabelecimento. Fonte: O autor.**

O fluxo principal para usuários do tipo estabelecimento é mais simples e acontece logo após o login, conferindo as suas últimas arrecadações de moedas. A aba *Conquistas* é o diferencial nesse caso. Há o planejamento da ONG de criar um ranking de estabelecimentos que contribuem com a aplicação e a instituição, incentivando os comerciantes e os consumidores a aumentar a circulação da moeda virtual da ABAN.

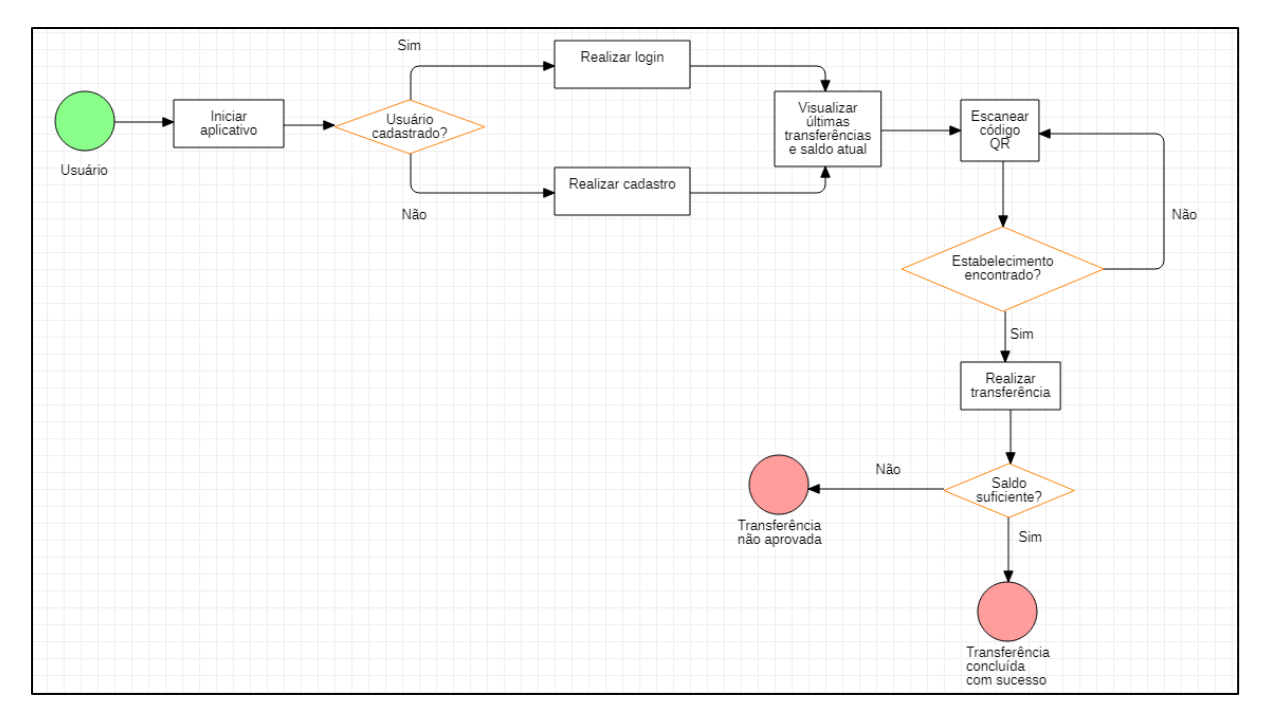

**Figura 9 – Fluxograma de processo. Realizar transferência para um estabelecimento. Fonte: O autor.**

Foi implementada uma ferramenta web para o gerenciamento das moedas dos participantes do projeto e dos estabelecimentos. Conforme pedido pela ABAN, existe apenas um usuário administrador cadastrado capaz de realizar o login utilizando e-mail e senha, como mostra a Figura 10 a seguir. É possível o cadastro de outros administradores conforme a necessidade da instituição.

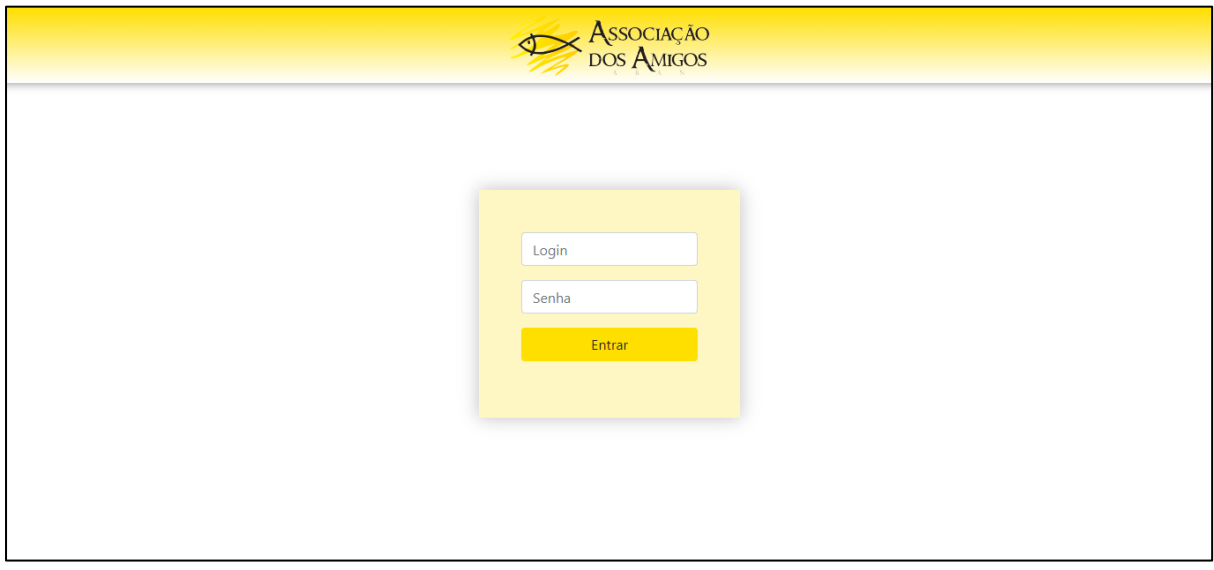

**Figura 10 – Interface da tela de login da aplicação web para o gerenciamento de moedas. Fonte: O autor.** 

Após o login, o administrador tem acesso a todos os usuários cadastrados, sendo capaz de filtrá-los pelo seu tipo e realizar uma busca pelo nome ou documento. Esta ação pode ser

vista na Figura 11 a seguir. Para executar uma operação com as moedas basta selecionar os usuários que irão sofrer a ação, definir a quantidade de moedas e clicar no botão para executar. Para usuários do tipo pessoa é possível realizar tanto a distribuição quanto a retirada de moedas, enquanto para estabelecimentos apenas é permitido a retirada de moedas.

A instituição vai utilizar essa plataforma para ter uma visão geral da economia envolvendo a moeda social, recompensar os integrantes do projeto pelas suas ações dentro da ONG e trocar as moedas dos estabelecimentos por recompensas que incentivem essa parceria, como por exemplo medalhas que identifiquem o estabelecimento como o que mais movimenta moedas. Como a ONG gerencia de forma fluída os participantes dos projetos, a interface ficou simples como solicitado e as regras para a distribuição das moedas são exclusivas da instituição.

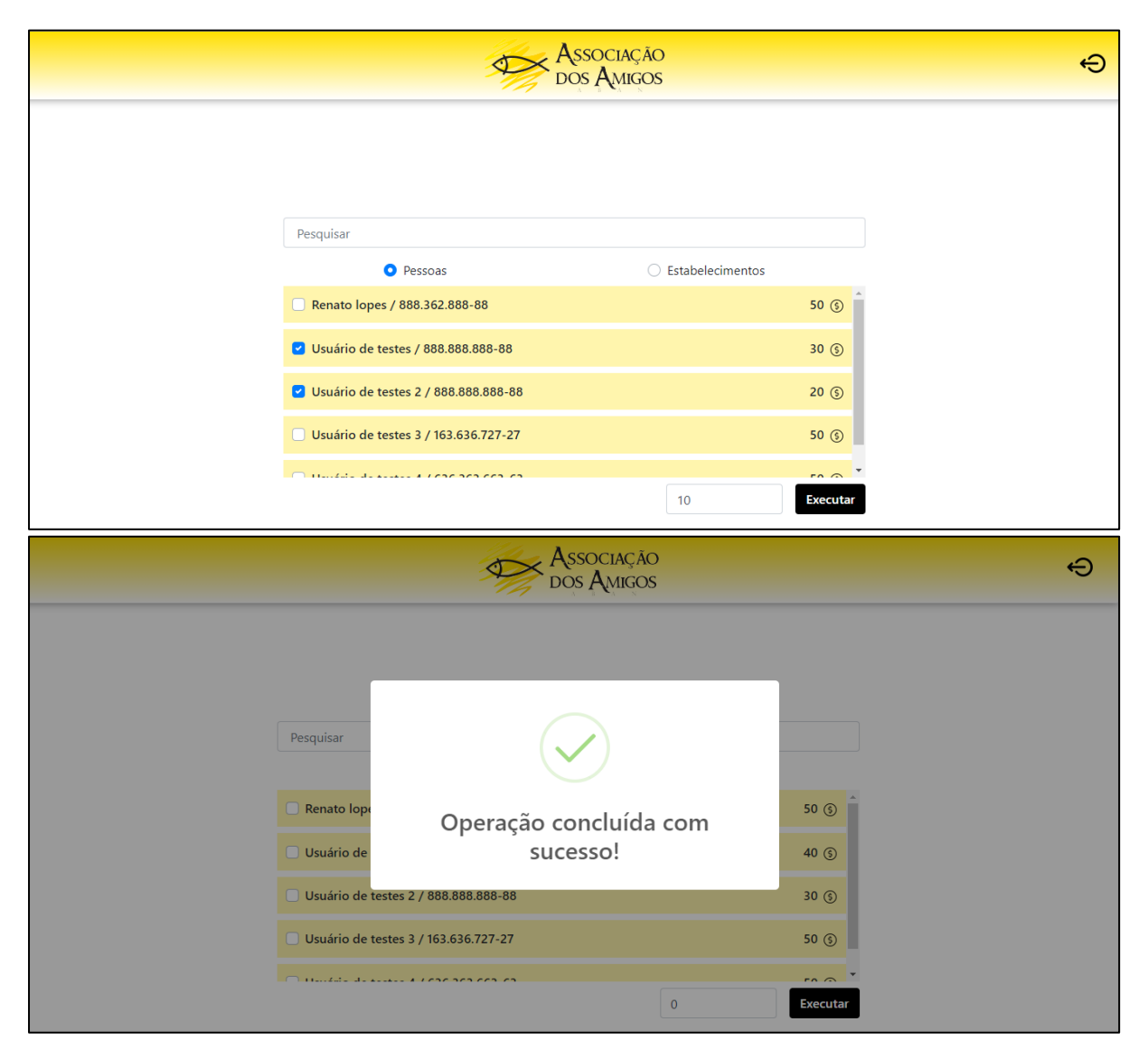

**Figuras 11 – Interface de gerenciamento das moedas. Fonte: O autor.** 

# **4. Resultados e discussões**

Correspondendo com os requisitos iniciais do projeto, a aplicação pode ser utilizada em smartphones com pouca capacidade de processamento e possui simples utilização. O app fornece uma boa experiência em questão de simplicidade e objetividade, mas com o uso pelos

participantes do projeto do app, a interface pode ser alterada em futuras versões visando melhorar a interação com o usuário. A aplicação foi construída para funcionar somente quando o dispositivo estiver conectado à internet. Isso pode influenciar no aproveitamento do aplicativo em algumas situações. A própria instituição oferece internet gratuita para moradores, mas ela é oferecida apenas nas extensões da instituição.

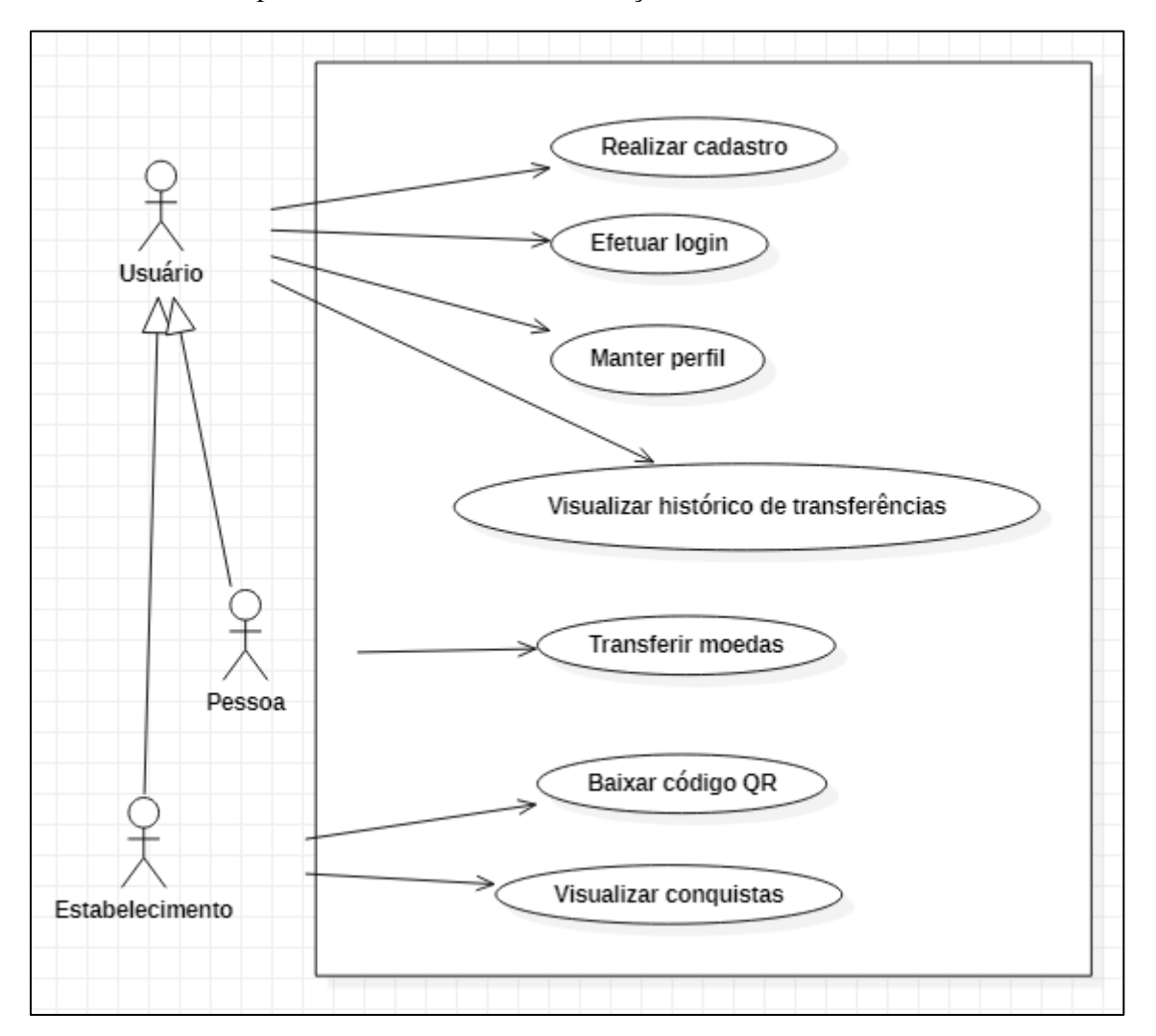

**Figura 12 – Diagrama de caso de uso da aplicação. Fonte: O autor.**

A ferramenta gerencia transferências apenas entre pessoas e estabelecimentos. Como o público alvo da aplicação utiliza em massa dispositivos com o sistema operacional Android e a instituição já possui alguns aplicativos derivados de outros projetos publicados para o mesmo público, o foco do desenvolvimento foi inteiramente para o sistema Android.

# **5. Trabalhos futuros**

O foco das próximas versões da aplicação está relacionado com a implementação da visão da localização dos estabelecimentos através de um e da estrutura do esquema de conquistas dos estabelecimentos. As pesquisas para essas atualizações já estão em andamento para que seja implementado o mais rápido possível e o aplicativo seja publicado. Para o controle das recompensas dos integrantes dos projetos da instituição, foi criada uma aplicação web conectado ao mesmo banco de dados do aplicativo. Atualmente essa aplicação possui apenas as principais funções para o gerenciamento das moedas, mas tem um grande potencial de crescimento envolvendo outras funções que facilitem esse controle.

Durante o desenvolvimento da ferramenta surgiram algumas novas demandas por parte da instituição de outras soluções que o aplicativo poderia oferecer. Como mencionado anteriormente, é oferecido internet gratuita para moradores nas extensões da instituição. Acontece um tráfego muito intenso de usuários utilizando o serviço e a não existe nenhum controle desses acessos. A ideia inicial seria expandir o uso da aplicação para a troca de moedas virtuais por tempo de internet. Para isso, será preciso um programa para o gerenciamento da rede sem fio, capaz de fornecer senhas que garantiriam uma sessão por um tempo determinado e o papel do aplicativo seria permitir o acesso à essas senhas a partir do saldo de moedas do usuário.

Como as ferramentas de desenvolvimento escolhidas permitem um desenvolvimento multiplataforma, uma das realizações futuras será incluir a distribuição do aplicativo para dispositivos que utilizam o sistema operacional iOS.

# **6. Conclusões**

O aplicativo segue nas implementações finais para ser distribuído aos integrantes dos projetos da instituição. A primeira versão da aplicação foi finalizada e cumpre com a sua proposta inicial. Novas demandas foram solicitadas no decorrer do projeto e fogem do escopo deste trabalho, mas poderão ser incluídas pois o trabalho voluntário continuará. Estão sendo levantadas possíveis parcerias para a melhoria da interface e criação de uma identidade visual. Graças às ferramentas escolhidas para o desenvolvimento, a manutenção evolutiva será um trabalho sem muitas dificuldades.

A iniciativa deste trabalho é um exemplo de como a tecnologia pode atingir de maneira positiva questões sociais e fazer parte da transformação da vida de algumas pessoas. O aumento da popularidade dos smartphones abriu um caminho inexplorado de soluções, capaz de atingir todas as classes. A ABAN faz um ótimo trabalho buscando novas tecnologias para transformações sociais.

# **Referências**

Ionic Framework: an open source UI toolkit for building performant, high-quality mobile and desktop apps using web technologies. Versão 4. Disponível em: <https://ionicframework.com/docs>. Acesso em 1 de maio de 2020.

O Firebase fornece as ferramentas para desenvolver aplicativos de alta qualidade, ampliar a base de usuários e lucrar mais. Disponível em: <https://firebase.google.com/docs>. Acesso em 4 de maio de 2020.

ViaCep: webservice gratuito e de alto desempenho para consultar Códigos de Endereçamento Postal (CEP) do Brasil. Disponível em: <https://viacep.com.br/>br. Acesso em 7 de maio de 2020.

All about scanning QR code or Barcode and creating QR code in your cool new app. Disponível em <https://enappd.com/blog/ionic-4-qr-code-barcode-scanning/82/>. Acesso em 14 de maio de 2020.

ABAN: Associação dos Amigos. Disponível em: <https://www.aban.org.br/>. Acesso em 17 de fevereiro de 2020.

How to Build a PWA QR Code Scanner with Ionic for iOS & Android. Disponível em: <https://devdactic.com/pwa-qr-scanner-ionic/>. Acesso em 14 de maio de 2020.

Building a Basic Ionic 4 Login Flow with Angular Router. Disponível em: <https://devdactic.com/ionic-4-login-angular/>. Acesso em 9 de maio de 2020.